УДК 004.4.621; 641.8

## Компьютерная программа для тестирования работников по пожарной и электробезопасности.

## Л. В. Васильева, А. В. Передерин

*Харьковский национальный университет имени В.Н. Каразина, Украина*

В статье представлена компьютерная программа для оценивания знаний рабочих по темам пожарной и электробезопасности. Разработана компьютерная программа которая содержит в себе тест по данной теме и разработан механизм оценивания результатов этого теста. Проведен анализ и сравнение аналогичных методик. Подробно описаны все функции компьютерной программы. Описана структура программы. Составлено руководство пользователя. В результате апробации выявлены достоинства и преимущества созданного продукта.

*Ключевые слова: компьютерное тестирование, тестирование по пожарной безопасности, тестирование по электробезопасности.*

В статті представлена комп'ютерна програма для оцінювання знань робітників за темами пожежної та електробезпеки. Розроблено комп'ютерну програму яка містить в собі тест з даної теми і розроблений механізм оцінювання результатів цього тесту. Проведено аналіз і порівняння аналогічних методик. Детально описано всі функції комп'ютерної програми. Описано структуру програми. Складено керівництво користувача. В результаті апробації виявлені більше вартість і переваги створеного продукту.

*Ключові слова: комп'ютерне тестування, тестування з пожежної безпеки, тестування з електробезпеки.*

The computer program for assessing the workers' knowledge in the field of fire and electrical safely has been presented in the article. The computer program which contains the test has been developed and the mechanism for evaluating the test results is presented. The analysis of and comparison with the similar methods have been carried out. Detailed description of all the computer program functions has been presented. The program structure has been described. The user manual has been compiled. The results of approbation shows the advantages of the created product.

*Key words: computer testing, fire safety testing, electrical safely testing.*

Среди основных мероприятий по обеспечению охраны труда на предприятии выделяют следующие: 1) Обучение охране труда и безопасным методам выполнения работ всех категорий; 2) Своевременный мониторинг технологического оборудования; 3) Регламентирование техники выполнения особо опасных работ; 4) Использование средств индивидуальной защиты; 5) Проведение обязательных, предварительных и периодических медицинских осмотров; 6) Обязательное социальное страхование от несчастных случаев; 7) Аттестация рабочих мест по условиям и охране труда.

Данная работа посвящена одной из актуальных проблем, с которой сталкиваются специалисты, которые должны обучать и проверять результаты обучения большого количества людей за короткий срок. Эта проблема является наиболее актуальной для ответственных за охрану труда на крупных предприятиях, поскольку возникает необходимость в короткие сроки провести обучение и тестирование всех сотрудников. Данная работа призвана помочь руководителям работ, а так же ответственным лицам на которых возложено

\_\_\_\_\_\_\_\_\_\_\_\_\_\_\_\_\_\_\_\_\_\_\_\_\_\_\_\_\_\_\_\_\_\_\_\_\_\_\_\_\_\_\_\_\_\_\_\_\_\_\_\_\_\_\_\_\_\_\_\_\_\_\_\_\_\_\_\_\_\_\_\_\_\_\_\_\_\_\_\_\_\_\_

© Васильева Л. В., Передерин А. В., 2017

приказом руководителя обязанность проведения инструктажей. Т.е. всем тем кто проводит вступительные, повторные и целевые инструктажи.

Повышение уровня знаний работников в области охраны труда вообще и по вопросам пожарной и электробезопасности в частности, является очень важным для безопасной работы абсолютно всех учреждений и предприятий в любой отрасли. Тестирование знаний рабочих по пожарной и электробезопасности проводятся раз в три года, и занимает определенное время. Поэтому целью данной работы было разработать компьютерную программу, которая поможет ответственным за обучение и контроль знаний по пожарной и электробезопасности в учреждениях быстро и эффективно справиться с этой задачей.

Вопросы пожарной и электробезопасности в настоящее время приобрели еще большую актуальность. Каждый день на каком-то из предприятий или заводе происходит авария из-за несоблюдения техники безопасности. В результате, такие халатные отношения приводят к ущербу производству, персоналу и предприятию в целом. Чтобы избежать подобных случаев и количество их появлений в разы уменьшить было принято решение о разработке данной компьютерной программы.

В ходе данного исследования был проведен анализ интернет ресурса на наличие аналогичных программ. Существующие онлайн тесты не всегда удобные, поскольку предоставляют возможности для тестирования не в полной мере. Аналогичных программ которые позволяют провести тестирование по данной теме не было найдено. Поэтому была разработана программа, которая позволяет быстро и удобно решить поставленную задачу.

В ходе решения поставленной проблемы, была разработана компьютерная программа на языке программирования Java, а графический интерфейс разработан с помощью платформы JavaFX. Интерфейс программы отвечает всем современным требованиям эргономики, является интуитивно понятным, доступным и простым в использовании. Для создания тестовых вопросов были использованы несколько источников в области охраны труда, пожарной безопасности и электробезопасности. В программе содержится в общей сумме 50 тестов, которые рассматривают сразу 3 темы: пожарную безопасность, электробезопасность и охрану труда. Тесты идут друг за другом и имеют только один вариант правильного ответа. Последовательность вопросов не меняется, поэтому при запуске нового тестирования, вопросы будут идти в такой же последовательности, что и в предыдущий раз. Программа легко инсталлируется на любой компьютер так же, как и обычный софт, и не требует сложного оборудования. Во время установки пользователю предъявляется ряд окон на которых можно будет прочитать что устанавливается, указать путь установки самой программы, окно с отображением состояния установки и завершающее окно которое оповещает, что данная программа была успешно установлена на компьютер пользователя. Данная программа может быть установлена на компьютерах с операционной системой Windows, начиная от Windows 95 заканчивая Windows 7. Так же на компьютере должно быть установлено JDK из последних версий, чтобы приложение разработанное на языке программирования Java могло функционировать.

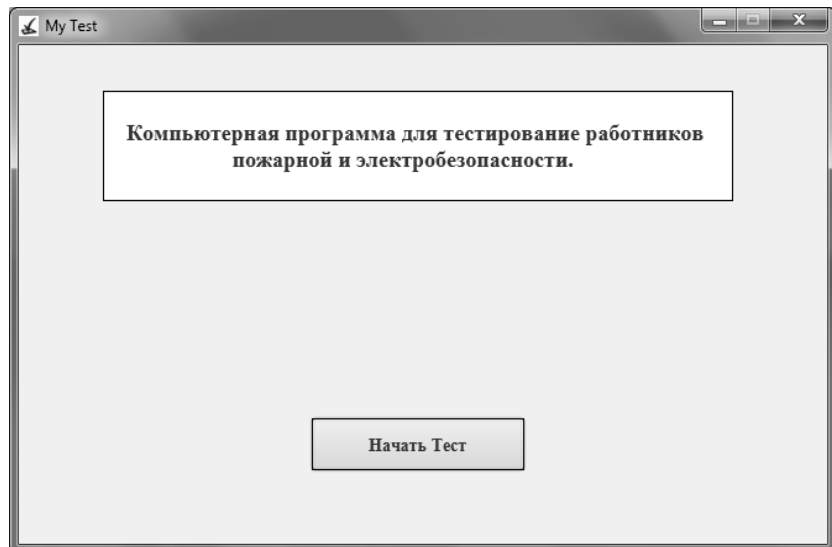

*Рис 1. Главное окно программы*

После установки программы на рабочем столе пользователя будет создан ярлык с помощью которого можно запустить программу для тестирования и начать само тестирование. Сама программа состоит из двух окон и одного диалогового окна который показывает результат тестирования. При запуске программы загружается главное окно программы, которое изображено на Рис 1.

На главном окне изображено название программы и одна кнопка «Начать Текст», с помощью которой можно запустить само тестирование. После нажатия на кнопку «Начать Текст», начнется само тестирование, и программа запустит второе окно программы.

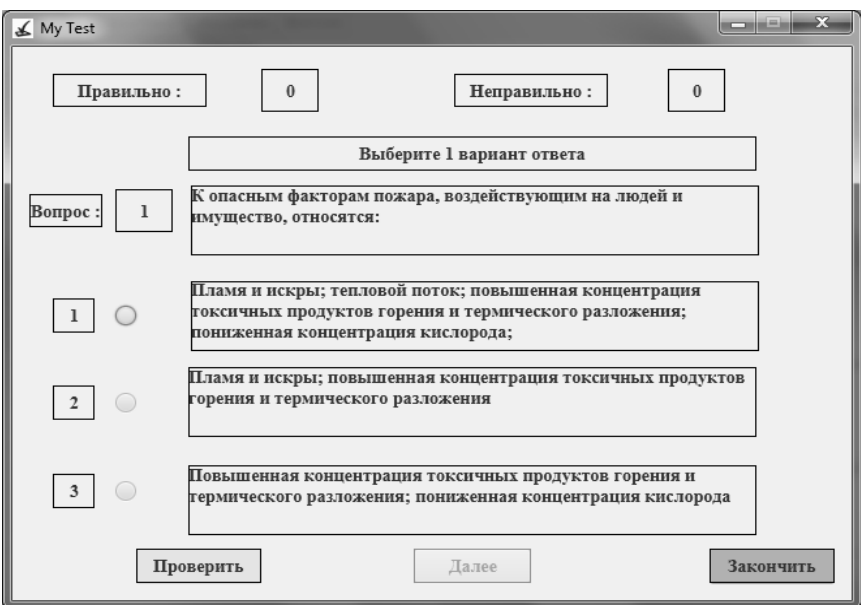

*Рис 2. Окно тестирования*

На рис 2 изображено само окно тестирования. На нем находится 3 функциональные кнопки «Проверить», «Далее» и «Закончить», с помощью которых проходит тестирование. В ходе тестирования можно отследить свой результат с помощью верхней части окна, где отображается количество правильных и неправильных ответов по ходу тестирования. Это позволяет ускорить процедуру тестирования не проходя всего материала. Так же отображается номер текущего вопроса, чтобы знать, сколько пройдено и сколько осталось еще вопросов.

В окне изображено 4 прямоугольника, текст в которых будет меняться в зависимости он номера вопроса. В первом прямоугольнике будет написан сам вопрос. В других трех прямоугольниках будут написаны варианты ответов.

С помощью круглого маркера, который находится слева от прямоугольников с ответами, будет помечается тот вариант ответа, который считается правильным. После того как правильный вариант будет выбран следует нажать кнопку «Проверить». С помощью этой кнопки, выбранный ответ сравнивается с базой теста и проверяется на правильность. Если ответ который был выбран был правильным, то текст ответа станет зеленого цвета и кнопка «Далее» станет активной. Если же ответ был не правильным, то текст выбранного ответа станет красного цвета, а текст ответа, который правильный станет зеленого. Кнопка «Далее» так же станет активной.

С помощью того, что текст ответа принимает красный и зеленые цвета, тестируемый в ходе прохождения теста не только проверяет свои знания, но и расширяет их. Так, при прохождении теста еще раз, количество правильных ответов будет уже больше, чем в предыдущий раз тестирования. Без нажатия кнопки «Проверить», кнопка «Далее» не будет активна. Это сделано для такого случая, когда тестируемый не знает правильного ответа, чтобы он не пропускал данный вопрос, а получал на него ответ, и в следующий раз при прохождении тестирования дал правильный ответ.

Если тестируемый не выберет ни одного ответа и нажмет кнопку «Проверить», то кнопка «Далее» станет активной, текст ответа, который правильный будет зеленого цвета, но при этом будет засчитано, что ответ был не правильный, так как его вообще не было. Это говорит о том, что тестируемый не знает на него ответа.

Во время прохождения тестирования, есть возможность выбрать несколько вариантов ответа, но при этом будет засчитан тот, что выше, так как правильный ответ на вопрос только один. Следовательно, при выборе двух ответов и нажатии на кнопку «Проверить», тот ответ, который выше будет сравниваться с базой тестов и после этого отобразится в соответствующем цвете.

Если в ходе прохождения теста, тестируемый не пройдет полностью тест (50 вопросов), но при это нажмет кнопку «Закончить», то программа закроется и текущей процесс не будет никуда сохранен. Это сделано с целью предотвращения прохождения теста предыдущего участника. Т.е. если тестируемый запустит программу и там уже будет отвечено 27 вопросов, он может дойти тест до конца и присвоить результаты предыдущего тестируемого себе.

После того как тестируемый пройдет все 50 вопросов и нажмет кнопку «Далее», программа выведет ему диалоговое окно с надписью об его успеваемости. В этом окне будет написан текст и цифра в процентах, на сколько процентов из ста он прошел тест. Количество правильных ответов в процентах считается как количество правильных ответом умноженные на 2. Это позволяет глобально оценить знания тестируемого и быстро сделать вывод о его успеваемости. Пример окна изображен на Рис 3.

После того как тест окончен, результаты тестирования должен проверить человек который ответственный за это. После проверки результатов тестирования, тестируемый может быть свободный и пройти повторное тестирование исходя из его результатов. При прохождении тестирования подряд несколько раз, происходит запоминание тех вопросов на которые не было дано правильного ответа. При проведении контрольного последнего тестирования, тестируемые покажет наилучший свой результат и сможет закрепить полученные знания. Это происходит благодаря тому, что вопросы которые используются для тестирования идут каждый pa<sub>3</sub>  $\overline{B}$ одинаковой последовательности. Благодаря этому у тестируемого не перемешиваются разные вопросы с разными ответами, а происходит постепенное запоминание материала изложенного в тестах.

Сам тест состоит из 50 вопросов потому, что данное количество вопросов достаточно, чтобы в общей мере понять насколько человек знаком с материалом и при прохождении занимает не много времени, чем онлайн тесты.

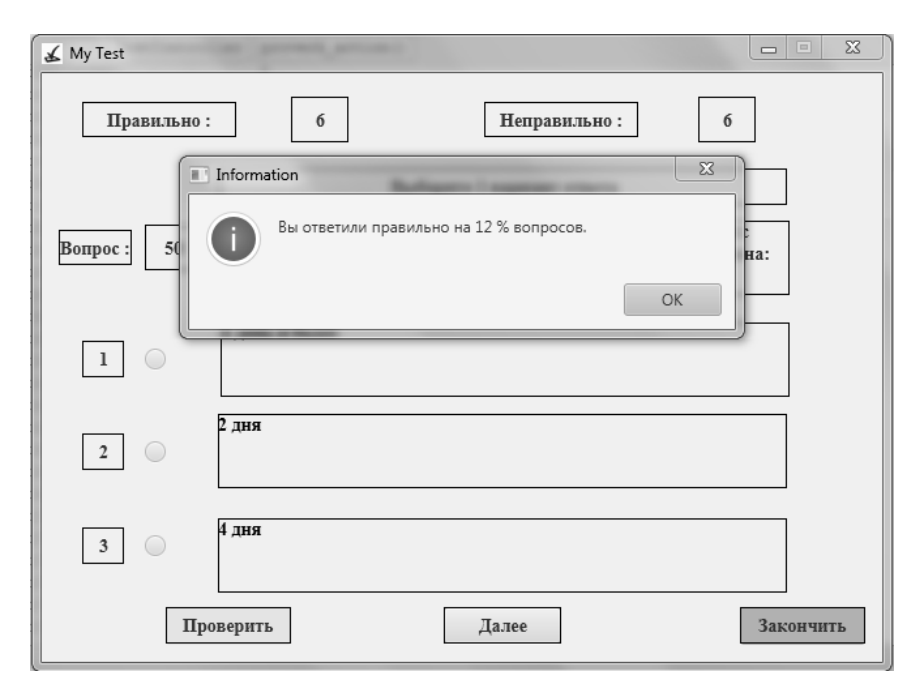

Рис 3. Окно с результатом

В ходе решения поставленной задачи, была разработана архитектура и компьютерная программа для тестирования работников по пожарной и электробезопасности. Так же были собраны сами вопросы для тестов выбранные из разных источников и раскрывающие цель самой программы. Данная программа значительно облегчает контроль знаний у сотрудников и экономит время самих работодателей на данное мероприятие. Так же, данная программа не только осуществляет контроль знаний работников, но и может работать в обучающем режиме. Так как аналогов данной программы не было найдено, можно считать ее уникальной разработкой.

## ЛИТЕРАТУРА

- 1. Ковалишин В. В. Актуальные проблемы пожарной безопасности и гражданской защиты в Украине [Электронный ресурс]. – Режим доступа: https://cyberleninka.ru/article/n/aktualnye-problemy-pozharnoy-bezopasnosti-igrazhdanskoy-zaschity-v-ukraine
- 2. Куценко Г. Ф. Электробезопасность. –Минск: Дизайн ПРО, 2006. -240 с.
- 3. Долин П. А. Основы техники безопасности в электрических установках. -М.: Энергия, 1979. -448 с.
- 4. Борисов Л. Г., Князевский Б. А., Кучерук С. М. Охрана труда в энергетике. М.: Энергоатоиздат, 1985. -376 с.
- 5. Тимкин А. В. Основы пожарной безопасности. Учебное пособие. –Директ-Медиа, 2015. -267 с.
- 6. Бадагуев Б.Т. Пожарная безопасность на предприятии. –М.:Альфа-Пресс, 2012. -368 с.
- 7. Калиничева О. А. Основы электробезопасности в электроэнергетике. Учебное пособие. –Архангельск, 2015 [Электронный ресурс]. – Режим доступа: https://narfu.ru/university/library/books/2263.pdf.
- 8. Попов В. М. Пожарная безопасность образовательного учреждения. Учебное пособие. –М.:НГТУ, 2011. -91 с.
- 9. Гогиташвили Г. Г., Карчевский Е.-Т., Лапин В. М. Управление охраной труда и риском по международным стандартам. Учебное пособие. – К.:Знания, 2007. -367 с.

Надійшла у першій редакції 13.12.2017, в останній - 18.12.2017.